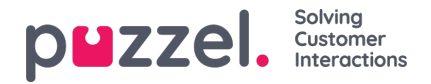

## **Tilføjelse af en Trustpilot -kilde**

Debuterer i april 2019 -udgivelsen er understøttelse af Trustpilot som en kilde til sociale medier. Dette er endnu en kraftfuld integration, som tillader en direkte grænseflade mod en Social Media Source i dette tilfælde, Trustpilot.

## **Forudsætninger**

Hver kunde, der ønsker at oprette forbindelse til en Trustpilot -konto, skal have en virksomhedskonto på Trustpilot for at kunne bruge denne løsning, da Trustpilot webhooks kun understøttes i deres virksomhedsprodukt.

Det generelle flow for oprettelse af en Trustpilot -kilde er vist i diagrammet herunder:

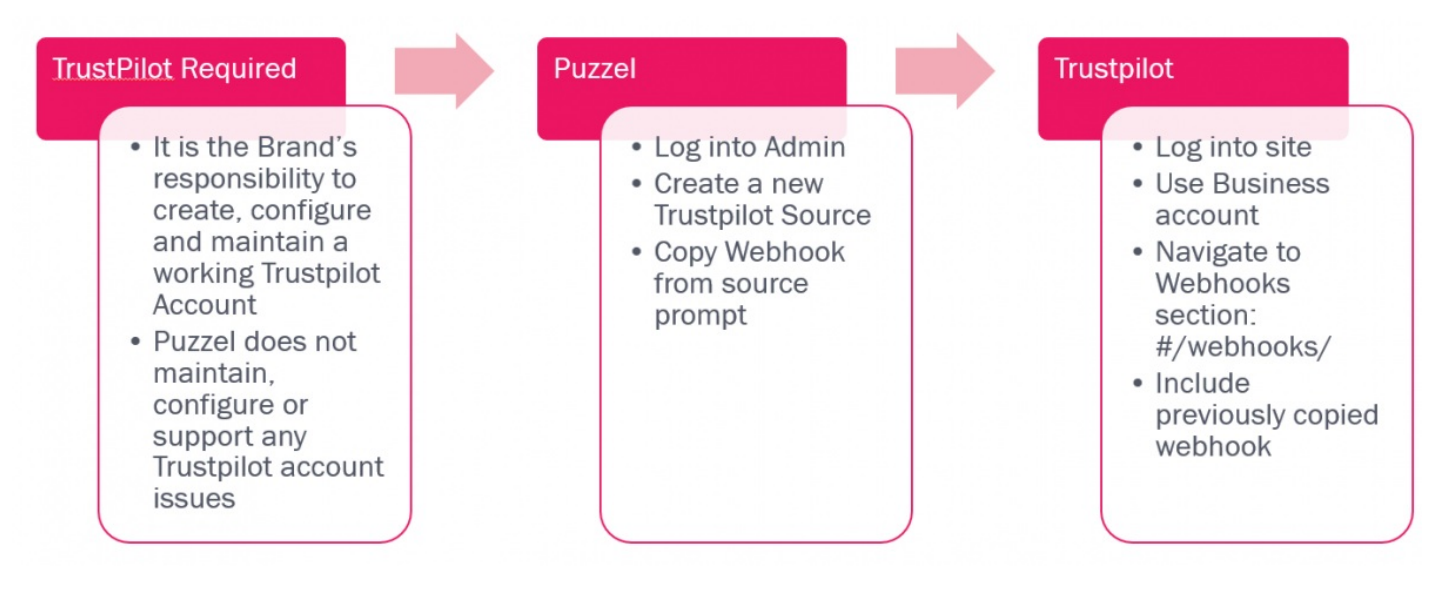

Som nævnt ovenfor, når et mærke har sikret sig en Trustpilot -konto, kan det derefter integreres i NAA Social Media Widget. Nedenstående trin indeholder detaljer om de nødvendige trin.

## **Tilføjelse af en ny kilde**

Tilføjelse af en ny Trustpilot -kilde ligner alle andre kilder. Dette initieres via knappen Tilføj ny kilde, der findes i admin sektionen, under Services-> Social:

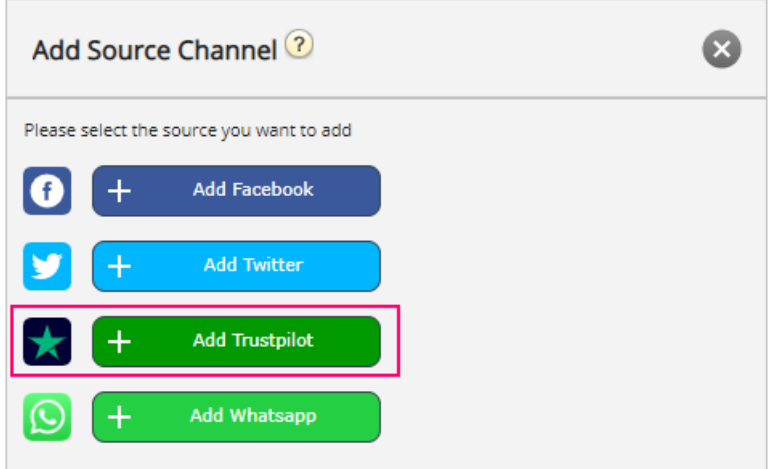

Hvis du klikker på linket Tilføj Trustpilot, får du en enkel popup, hvor man skal indtaste webadressen til webstedet, som skal tilføjes. Dette ser sådan ud:

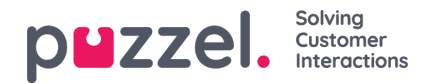

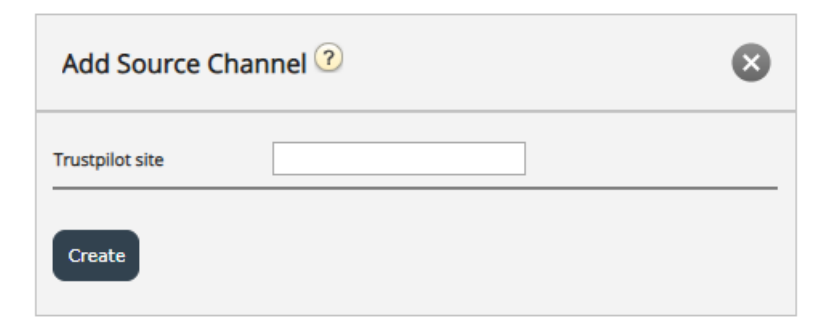

Sitenavn / URL er din virksomheds URL, der vises i Trustpilot som vist i eksemplet herunder:

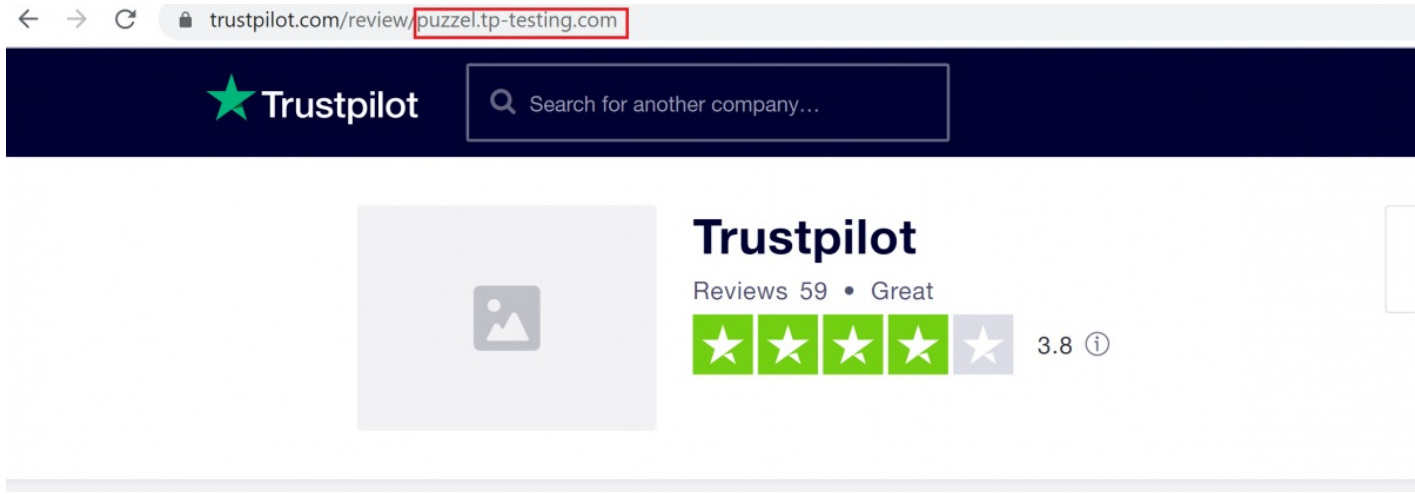

Hvis du i øjeblikket ikke er logget ind på din Trustpilot -konto, bliver du bedt om at gøre det:

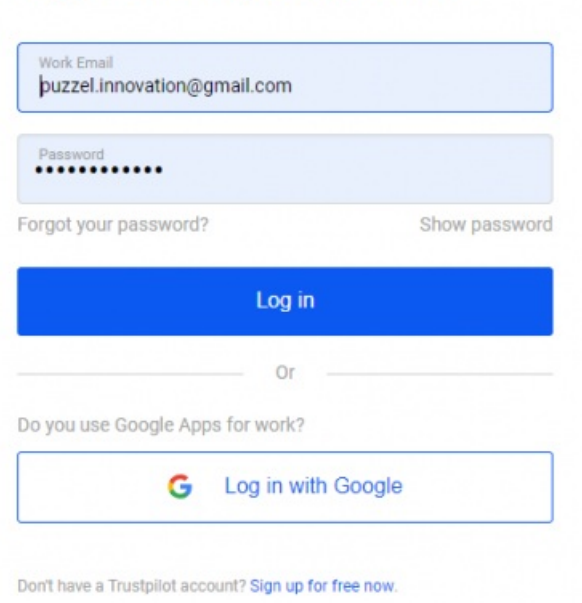

**Log in to Trustpilot Business** 

Hvis du er logget ind, kan du direkte indtaste URL -sektionen, der svarer til din virksomhed, som vist herunder:

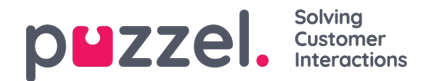

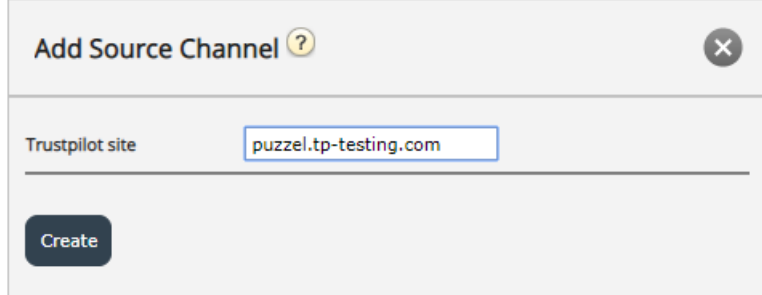

Når dette er gjort, vil du blive taget til det sidste afsnit af konfigurationen, der ser sådan ud:

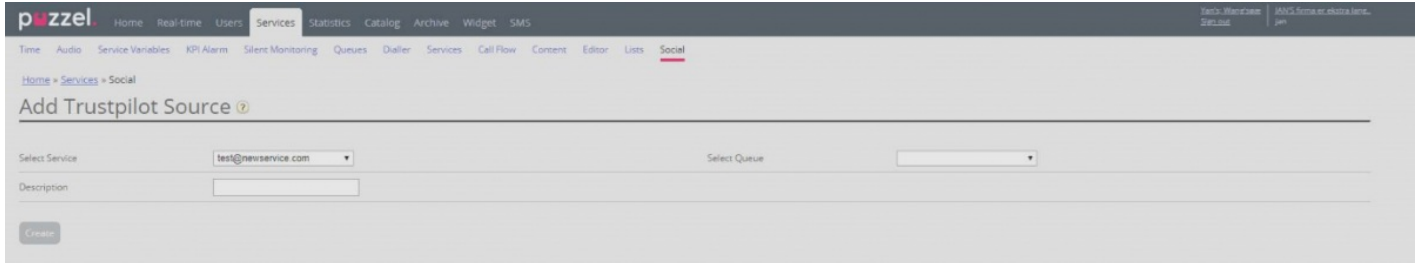

Den har følgende felter, der kan ændres:

- 1. Vælg kø Dette giver dig mulighed for at pege på en foruddefineret kø, hvor meddelelserne vil blive modtaget.
- 2. Beskrivelse dette er et tekstfelt, hvor man kan indtaste en meningsfuld beskrivelse for kilden.

Derudover er der en meget vigtig besked, som kræver handling fra kunde/bruger for at fuldføre opsætningen. Disse oplysninger dukker op, så snart dette trin i konfigurationen er fuldført:

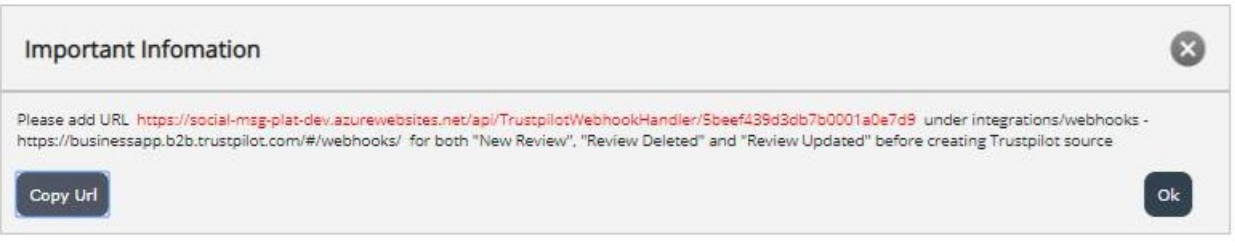

I det væsentlige kræver dette, at URL'en, der genereres og eksplicit citeres, som i teksten ovenfor, skal føjes til integrationer/webhooks -sektionen i din konto til Trustpilot. En prøveopsætning ser sådan ud:

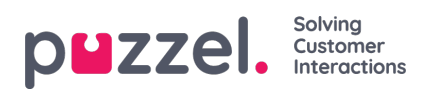

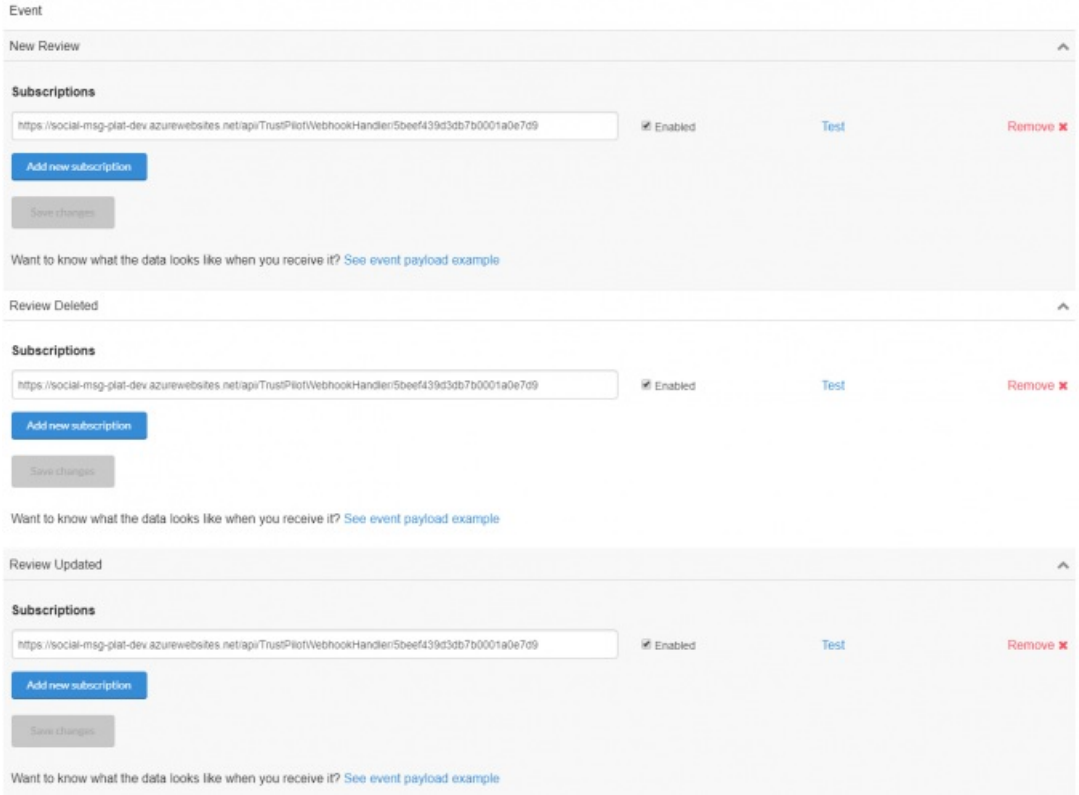

Når kilden er fuldt konfigureret, og dens konfiguration er afsluttet via knappen Opret, tilføjes kilden til kildelisten i sektionen Social:

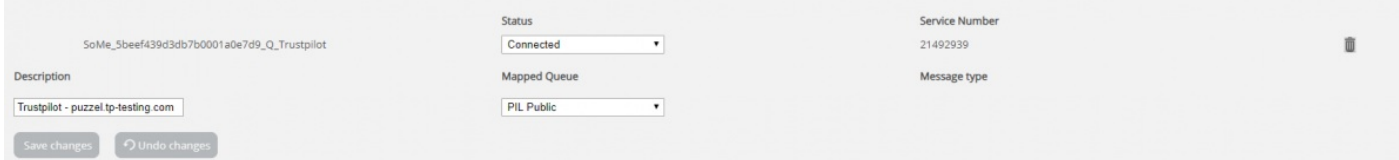